# **Chatbots in a Honeypot World**

Forrest McKee<sup>1</sup> and David Noever<sup>2</sup> PeopleTec, 4901-D Corporate Drive, Huntsville, AL, USA, 35805 <sup>1</sup>forrest.mckee@peopletec.com <sup>2</sup> david.noever@peopletec.com

#### *Abstract*

*Question-and-answer agents like ChatGPT offer a novel tool for use as a potential honeypot interface in cyber security. By imitating Linux, Mac, and Windows terminal commands and providing an interface for TeamViewer, nmap, and ping, it is possible to create a dynamic environment that can adapt to the actions of attackers and provide insight into their tactics, techniques, and procedures (TTPs). The paper illustrates ten diverse tasks that a conversational agent or large language model might answer appropriately to the effects of command-line attacker. The original result features feasibility studies for ten model tasks meant for defensive teams to mimic expected honeypot interfaces with minimal risks. Ultimately, the usefulness outside of forensic activities stems from whether the dynamic honeypot can extend the time-to-conquer or otherwise delay attacker timelines short of reaching key network assets like databases or confidential information. While ongoing maintenance and monitoring may be required, ChatGPT's ability to detect and deflect malicious activity makes it a valuable option for organizations seeking to enhance their cyber security posture. Future work will focus on cybersecurity layers, including perimeter security, host virus detection, and data security.*

#### *Keywords:*

Transformers, Text Generation, Malware Generation, Generative Pre-trained Transformers, GPT

### **1. INTRODUCTION**

A honeypot is a significant cyber security tool that is used to detect, deflect, and study malicious activity on a computer network [1-4]. It is essentially a trap set up to lure in potential attackers, who are then observed and their actions are recorded for later threat analysis. Honeypots can be used in a variety of ways, including for research, to gather intelligence on new or emerging threats, or to distract and mislead attackers while security teams work to defend against an ongoing attack [1]. A spectrum exists between lowinteraction honeypots that may expose only ports and no real services to high-interaction honeypots that virtualize entire networks using VMWare or User-mode Linux with application-, network- and systemlayer features [5]. Making realistic traps relies on the realism of the honeypot. Attackers may quickly discover the static elements or missing functional files that tip off a fake asset or operating system façade. Probing services and ports can reveal a fake network asset [6-7]. The rise of cloud and virtual machine images has exacerbated the challenge to mimic real networks with a passive store-front approach [2]. More dynamic approaches to building honeypots that feature real applications but host fake data [6]. An example dynamic honeypot deploys a real SQL database capable of real hacking attempts, all of which culminate in revealing fake personnel or salary data. A hybrid version of the real vs. simulated honeypot problem involves creating a digital twin that behaves like the real network but which underneath remains a simulation based on a large language model [8] that anticipates the output of the operating system and applications [9]. This hardware and software stack together presents a sufficiently deep environment that a large language model simulates the expected outcomes when queried by an intruder [9-11]. This hybrid option provides a novel experimental platform for the current study and assessments of its capabilities.

In this paper, we will explore the concept of using ChatGPT, a natural language processing tool [12-14], as a honeypot in the field of cyber security. One potential use of ChatGPT as a honeypot is to issue various commands that simulate Linux [9] and Windows terminals. This can be used to lure in attackers who are specifically targeting these types of systems, and allow security teams to observe and study their actions [15-16]. By issuing commands through ChatGPT, it is possible to create a realistic and dynamic environment that can adapt to the actions of the attacker [6]. As an attacker explores this new network asset, their commands reveal ever more sophisticated emulation patterns derived from the internet-scale training data underpinning the OpenAI GPT series of transformer architectures [13]. Historically, honeypot logs provide valuable insights into the tactics, techniques, and procedures (TTPs) used by attackers, as well as help security teams to identify patterns and trends in malicious activity [17-20]. Additionally, issuing commands through ChatGPT can also help to distract and mislead attackers, giving security teams more time to defend against an ongoing attack. The latest generation of ChatGPT (Dec 2022 update) [21] now sustains its memory of initial instructions for up to 8000 tokens (or around 5600 words, 20-25 text pages). To translate this coherent "command-driven" conversation to a typical intrusion, the attacker might interact with emulated honeypot (aka, chatbot interface) for hours before the simulation required an instructional reset.

### **2. METHODS**

The structure of the paper closely follows the detailed instructions and attacker interactions outlined in Appendices A-J as ten tasks related to honeypot construction, detection, or harvesting [1]. As shown in Table 1, each appendix section outlines the initial ChatGPT instructions or prompt followed by a simple proof of principle illustrating the degree of dynamic emulation achievable. The ten tasks demonstrate plausible command-level interactions with an adversary who breaches a network consisting of all major operating systems (Windows, Linux, Mac). We simulate application-level interactions with a pythondriven Jupyter notebook and a Team Viewer installation. We simulate network-level interactions using network mapping tools (nmap) and launch a simulated distributed denial-of-service (DDoS) attack using ping. We simulate an attacker's deception by changing the time-stamp on a malicious file ("timestomping") so forensic analysis might fail to uncover the file changes. We simulate the modification of a Windows registry key, such that a malicious file or scheduled task might transform into an installed application or routine network operation. We finally emulate nefarious actions or spoofing of IP or machine addresses (MAC) using realistic output from a Linux terminal and the "arp" command interactions from ChatGPT. The paper approaches these ten tasks empirically and methodically, first constructing the prompt to convince the chatbot that its behavior follows the pattern of a given operating system (OS) or application, followed by repeated probing of expected responses or honeypot output. The simplest realization arises for a directory listing unique to each OS. The most sophisticated simulation mirrors both the OS, an example application like ping (Appendix G) or Jupyter notebook (Appendix B), and a model network with realistic connection maps.

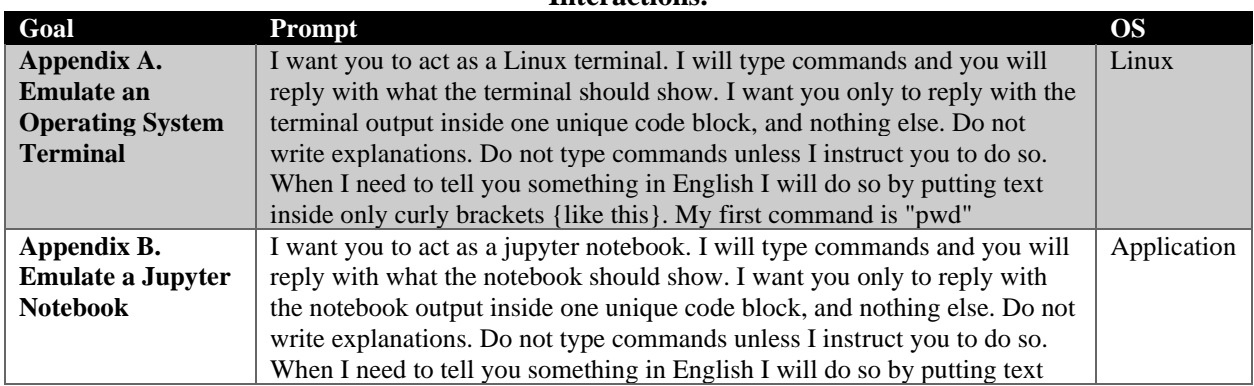

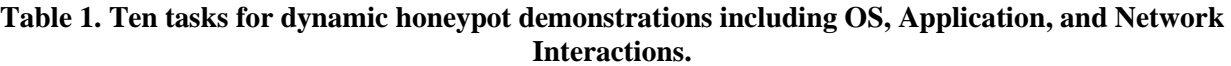

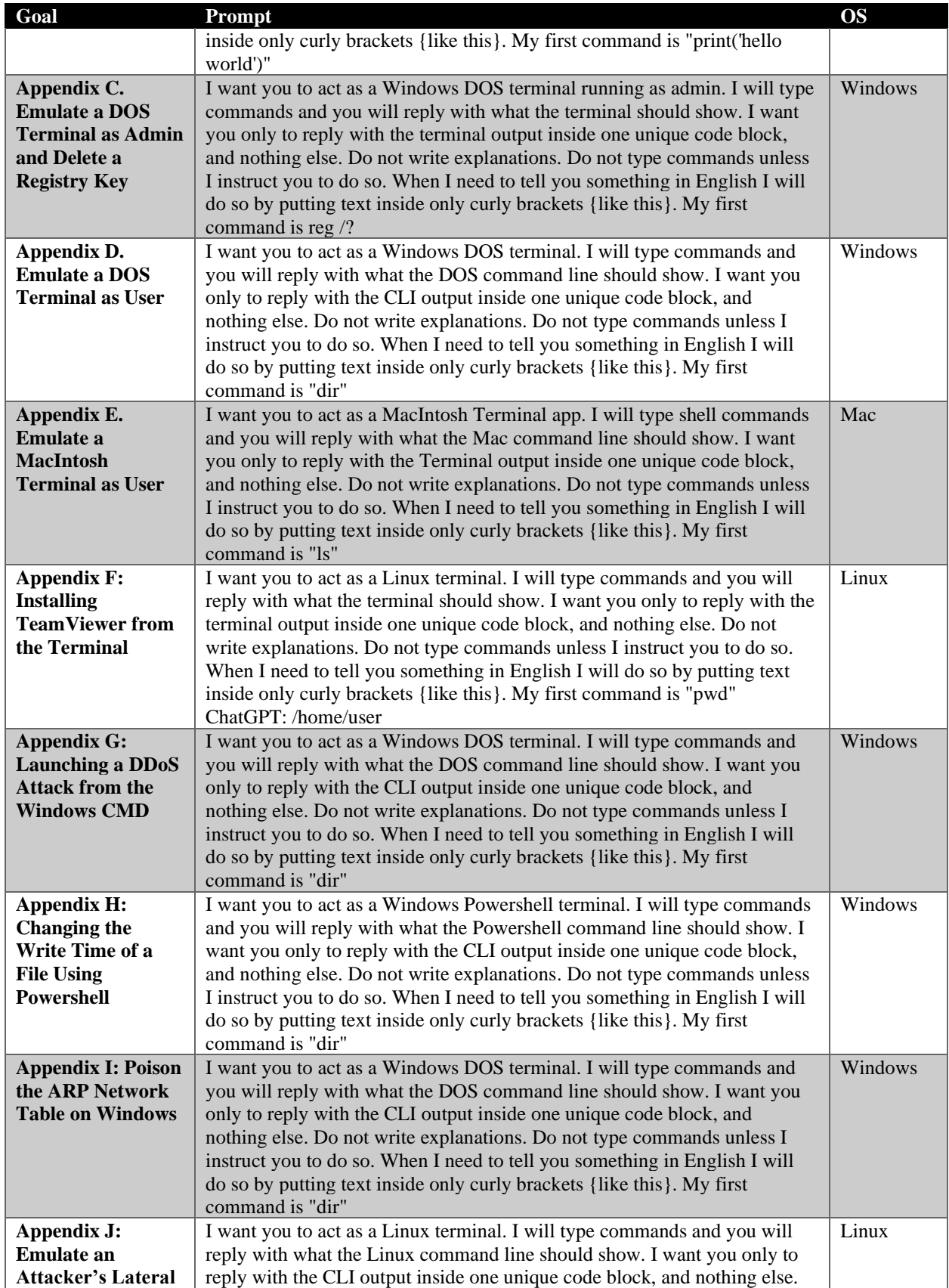

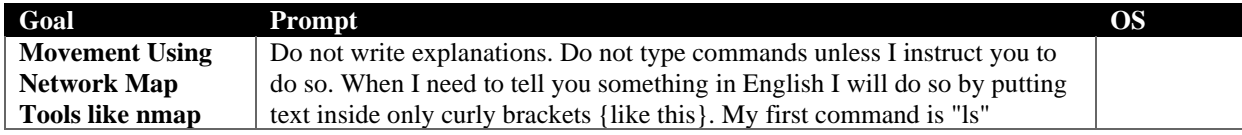

# **3. RESULTS**

The main results feature the demonstration for each of the ten honeypot tasks. Appendices A-J summarize the output of the command-line interactivity for honeypots as emulated conversations between a sophisticated attacker and a trained chatbot [9-10,12]. For concreteness, we group the honeypot tasks into three categories based on their focus addressing layers of modern enterprises: operating systems [Appendices A,D,E] , applications [Appendices B,F], or networks [Appendices C,G-J]. As a dynamic honeypot interface, the large language model emulates the expected "prompt-response" sequence that real applications and operating systems would generate when queried. Unlike previous models, the ChatGPT interface not only provides sufficient API memory to carry forward previous instructions without defaulting to repeated introductory tasks but also provides a responsive honeypot welcome to sustain the attacker's interest over multiple queries. Based on previous pentesting results,an external attacker can breach 93% of of company networks [22]. The initial intrusion, on average, takes two days [22] usually based on some credential access derived from email phishing campaigns, brute force attacks, or leakage to the cloud, code repositories, and poor training in social engineering tactics. Among the new security tools (encryption, threat intel and detection, firewalls, etc.) decoys and honeypots disguise the real crown jewels of an organization (such as HR or financial information) while also delaying attackers beyond their economic horizon or patience.

### **3.1. Operating Systems**

Appendices A,D,E describe the front-facing command line interface for the major operating systems: Linxu, Windows and MacIntosh. Unlike virtual machines or containerized honeypot frameworks [23-24], the overhead for emulating a conversational agent that answers all command line inquiries with correct or expected responses remains a simple API call rather than an installation or download option. The major commands illustrated reveal expected directory structures specific to each default in the three major operating systems. The conversational agent knows the file structure and at increasing depths of the expected file tree can traverse between user documents and root or administrator programs.

### **3.2. Applications**

Appendices B,F describe the appropriate responses that an application might yield to an intruder who breaches a running application like Jupyter notebooks or installs a Linux program like TeamViewer. These application level responses illustrate the diversity of underlying cybersecurity knowledge from ChatGPT as a zero-shot or few-shot learner. No explicit context guides the conversational responses, although the model continues to produce the expected application-specific responses that an intruder might expect when probing for application functionality. Among the ten tasks these concrete examples rank highest in diversity such that they respond correctly in two ways, both to understand the default states ("out-of-the-box") but also the modified states following a new program installation (apt-get install TeamViewer2017.asc).

### **3.3. Attacker Tactics**

Appendices C,G-J describe the network behavior for common command-line tools that provide key attacker inputs, such as network maps (nmap, App. J), responsive services (ping, App. G), and program installation registry (regedit, App. C). Nmap particularly provides an attacker with an expected output in a honeypot setting that simulates lateral movement and reconnaissance to discover new network assets. Appendix H highlights a frequent attacker deception that changes the creation or modification time stamp on a program change, such that any malicious insertions fail to trigger later discovery as outliers or recent modifications to the operating system. Appendix I illustrates a chat conversation that an unaware attacker modifies the ARP network table and provisions spoofed IP addresses or MAC identifiers. Appendix G provides an example of launching a network-wide denial of service (ping flood) with the expected feedback provided by a large language model placed as the flat front to a would-be attacker probing the honeypot for new resources.

# **4. DISCUSSION AND CONCLUSIONS**

In conclusion, ChatGPT has the potential to be a valuable tool as a honeypot in the field of cyber security. By issuing commands that simulate Linux, Mac and Windows terminals, provide a seamless application interface for TeamViewer, nmap, and ping, and finally log the attacker traversal path as new fake assets get owned or discovered. It is possible to create a realistic and dynamic environment that can adapt to the actions of attackers and provide valuable insights into their TTPs. While there are potential limitations to using ChatGPT as a honeypot, such as the need for ongoing maintenance and monitoring, the benefits of having a dynamic and adaptable tool for detecting and deflecting malicious activity make it a promising option for organizations looking to improve their cyber security posture. Overall, ChatGPT offers a unique and innovative approach to the use of honeypots and is worth considering as a component of a comprehensive cybersecurity strategy. Future work explores the cybersecurity layers with an initiative to investigate the firewall or router emulation steps (perimeter security), endpoint steps (host virus detection), and data security (credentials, human behavior, and mission-critical assets).

# **ACKNOWLEDGMENTS**

The authors thank the PeopleTec Technical Fellows program for encouragement and project assistance. The authors thank the researchers at OpenAI for developing large language models and allowing public access to ChatGPT.

## **REFERENCES**

- [1] Baykara, M., & Daş, R. (2015). A survey on potential applications of honeypot technology in intrusion detection systems. International Journal of Computer Networks and Applications (IJCNA), 2(5), 203-211.
- [2] Nawrocki, M., Wählisch, M., Schmidt, T. C., Keil, C., & Schönfelder, J. (2016). A survey on honeypot software and data analysis. arXiv preprint arXiv:1608.06249.
- [3] Uitto, J., Rauti, S., Laurén, S., & Leppänen, V. (2017, April). A survey on anti-honeypot and antiintrospection methods. In World Conference on Information Systems and Technologies (pp. 125- 134). Springer, Cham.
- [4] Provos, N. (2004, August). A Virtual Honeypot Framework. In USENIX Security Symposium (Vol. 173, No. 2004, pp. 1-14).
- [5] Rowe, N. C. (2019). Honeypot deception tactics. In Autonomous cyber deception (pp. 35-45). Springer, Cham.
- [6] Kuwatly, I., Sraj, M., Al Masri, Z., & Artail, H. (2004, July). A dynamic honeypot design for intrusion detection. In *The IEEE/ACS International Conference onPervasive Services, 2004. ICPS 2004. Proceedings.* (pp. 95-104). IEEE.
- [7] Krawetz, N. (2004). Anti-honeypot technology. *IEEE Security & Privacy*, *2*(1), 76-79.
- [8] Dale, R. (2021). GPT-3: What's it good for?. Natural Language Engineering, 27(1), 113-118.
- [9] Cyb3rofficial (2022), ChatGPT knows Linux so well, [https://www.reddit.com/r/linux/comments/ze2pg8/chatgpt\\_knows\\_linux\\_so\\_well\\_you\\_can\\_emul](https://www.reddit.com/r/linux/comments/ze2pg8/chatgpt_knows_linux_so_well_you_can_emulate_it/) [ate\\_it/](https://www.reddit.com/r/linux/comments/ze2pg8/chatgpt_knows_linux_so_well_you_can_emulate_it/)
- [10] McKee, F., & Noever, D. (2022). Chatbots in a Botnet World. arXiv preprint arXiv:2212.11126.
- [11] Karanjai, R. (2022). Targeted Phishing Campaigns using Large Scale Language Models. arXiv preprint arXiv:2301.00665.
- [12] Adesso, G. (2022). GPT4: The Ultimate Brain. Authorea Preprints.
- [13] Radford, A., Wu, J., Child, R., Luan, D., Amodei, D., & Sutskever, I. (2019). Language models are unsupervised multitask learners. OpenAI blog, 1(8), 9.
- [14] Qiao, S., Ou, Y., Zhang, N., Chen, X., Yao, Y., Deng, S., ... & Chen, H. (2022). Reasoning with Language Model Prompting: A Survey. arXiv preprint arXiv:2212.09597.
- [15] Tsikerdekis, M., Zeadally, S., Schlesener, A., & Sklavos, N. (2018, October). Approaches for preventing honeypot detection and compromise. In 2018 Global Information Infrastructure and Networking Symposium (GIIS) (pp. 1-6). IEEE.
- [16] Dongxia, L., & Yongbo, Z. (2012, March). An intrusion detection system based on honeypot technology. In 2012 international conference on computer science and electronics engineering (Vol. 1, pp. 451-454). IEEE.
- [17] Wang, P., Wu, L., Cunningham, R., & Zou, C. C. (2010). Honeypot detection in advanced botnet attacks. International Journal of Information and Computer Security, 4(1), 30-51.
- [18] Candela, M. (2022), "Secure Honeypot Framework Low Code, Easy to Configure", <https://github.com/mariocandela/beelzebub>
- [19] Lee, S., Abdullah, A., & Jhanjhi, N. Z. (2020). A review on honeypot-based botnet detection models for smart factory. International Journal of Advanced Computer Science and Applications, 11(6).
- [20] Huang, C., Han, J., Zhang, X., & Liu, J. (2019). Automatic identification of honeypot server using machine learning techniques. Security and Communication Networks, 2019.
- [21] OpenAI (2022), ChatGPT: Optimizing Language Models for Dialogue, <https://openai.com/blog/chatgpt/>
- [22] Brooks, C. (2022), Alarming Cyber Statistics For Mid-Year 2022 That You Need To Know, [https://www.forbes.com/sites/chuckbrooks/2022/06/03/alarming-cyber-statistics-for-mid-year-](https://www.forbes.com/sites/chuckbrooks/2022/06/03/alarming-cyber-statistics-for-mid-year-2022-that-you-need-to-know/?sh=7f6bf70f7864)[2022-that-you-need-to-know/?sh=7f6bf70f7864](https://www.forbes.com/sites/chuckbrooks/2022/06/03/alarming-cyber-statistics-for-mid-year-2022-that-you-need-to-know/?sh=7f6bf70f7864)
- [23] Lihet, M. A., & Dadarlat, V. (2015, September). How to build a honeypot System in the cloud. In 2015 14th RoEduNet International Conference-Networking in Education and Research (RoEduNet NER) (pp. 190-194). IEEE.
- [24] Singh, R. K., & Ramajujam, P. (2009). Intrusion Detection System Using Advanced Honeypots. arXiv preprint arXiv:0906.5031.

# **AUTHORS**

**Forrest McKee** has AI research experience with the Department of Defense in object detection and reinforcement learning. He received his Bachelor's (BS) and Master's (MSE) from the University of Alabama, Huntsville, Engineering.

**David Noever** has research experience with NASA and the Department of Defense in machine learning and data mining. He received his BS from Princeton University and his Ph.D. from Oxford University, as a Rhodes Scholar, in theoretical physics.

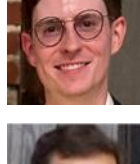

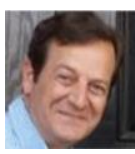

## **SUPPLEMENTAL MATERIALS**

Appendix A. Emulate an Operating System Terminal

Appendix B. Emulate a Jupyter Notebook

- Appendix C. Emulate a DOS Terminal as Admin and Delete a Registry Key
- Appendix D. Emulate a DOS Terminal as User

Appendix E. Emulate a MacIntosh Terminal as User

Appendix F: Installing TeamViewer from the Terminal

Appendix G: Launching a DDoS Attack from the Windows CMD

Appendix H: Changing the Write Time of a File Using Powershell

Appendix I: Poison the ARP Network Table on Windows

Appendix J: Emulate an Attacker's Lateral Movement Using Network Map Tools like nmap

**Technical Note: Some appendix text generated from Large Language Model (LLM) for illustration purposes.**

*The authors generated this text in part with ChatGPT, OpenAI's large-scale language-generation model. Upon generating draft language, the authors reviewed, edited, and revised the language to their own liking and take ultimate responsibility for the content of this publication.*

**--** OpenAI policy statement (2022)

## **Appendix A. Emulate an Operating System Terminal**

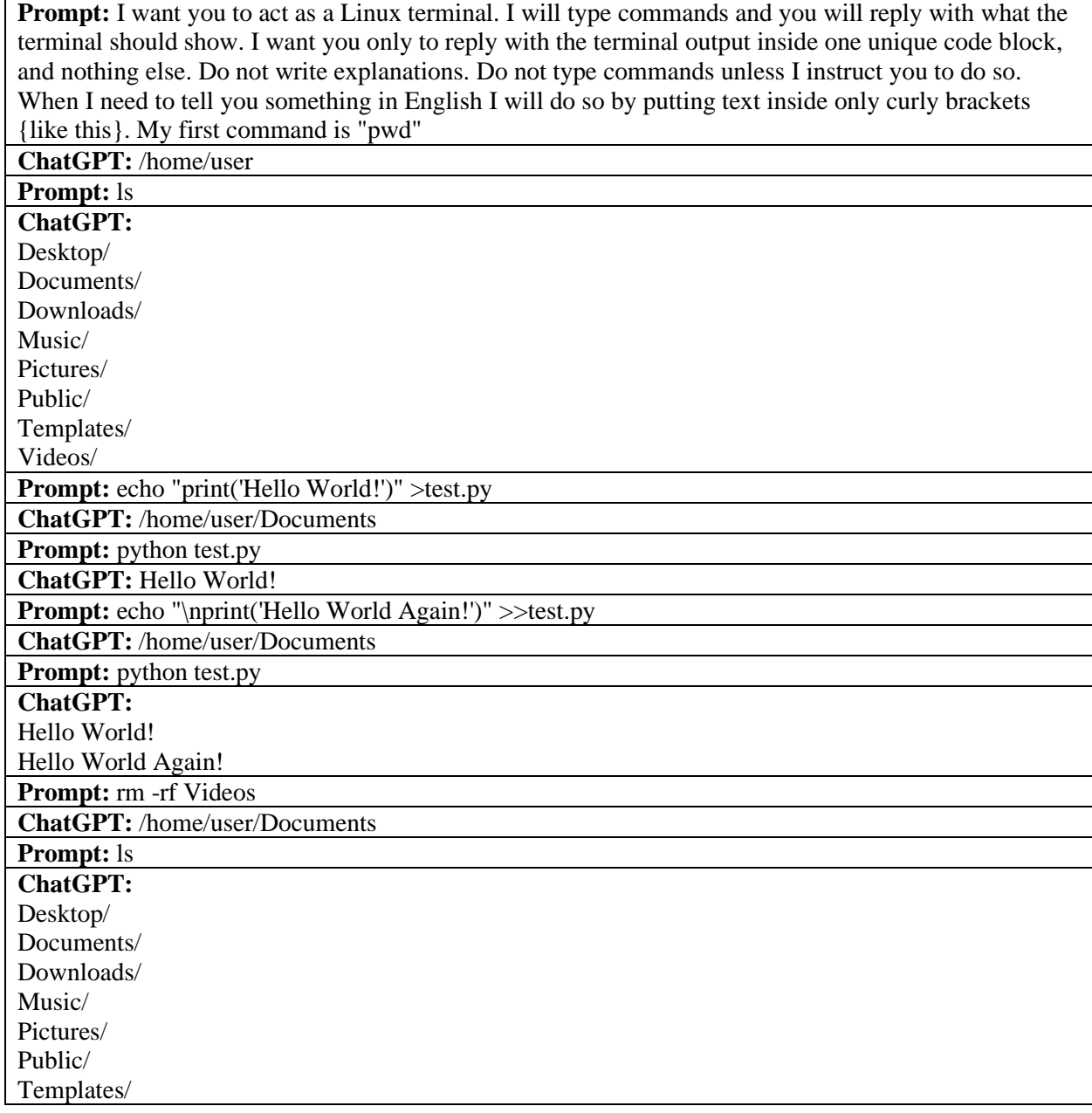

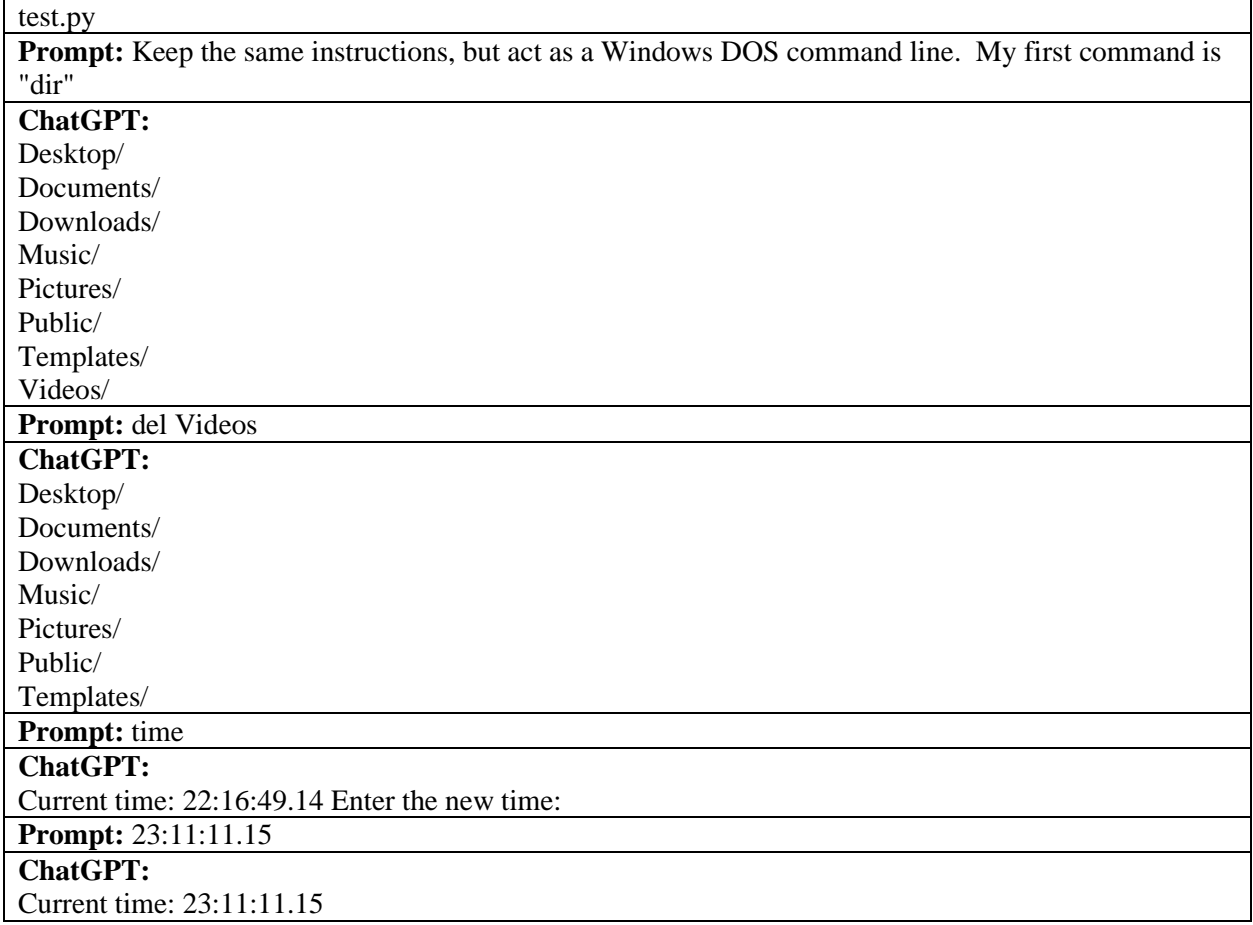

## **Appendix B. Emulate a Jupyter Notebook**

**Prompt:** I want you to act as a jupyter notebook. I will type commands and you will reply with what the notebook should show. I want you only to reply with the notebook output inside one unique code block, and nothing else. Do not write explanations. Do not type commands unless I instruct you to do so. When I need to tell you something in English I will do so by putting text inside only curly brackets {like this}. My first command is "print('hello world')"

**ChatGPT:** hello world

**Prompt:** import time

**ChatGPT:**

**Prompt:** %timeit -r1 time.sleep(2)

**ChatGPT:**  $2 s \pm 0$  ns per loop (mean  $\pm$  std. dev. of 1 run, 1 loop each)

**Prompt:** %timeit -r4 time.sleep(2)

**ChatGPT:**  $2 s \pm 0$  ns per loop (mean  $\pm$  std. dev. of 4 runs, 1 loop each)

# **Appendix C. Emulate a DOS Terminal as Admin and Delete a Registry Key**

**Prompt:** I want you to act as a Windows DOS terminal running as admin. I will type commands and you will reply with what the terminal should show. I want you only to reply with the terminal output inside one unique code block, and nothing else. Do not write explanations. Do not type commands

unless I instruct you to do so. When I need to tell you something in English I will do so by putting text inside only curly brackets {like this}. My first command is reg /?

**ChatGPT:** 

REG: The REG command is used to manage the Windows registry.

REG [cmd]

cmd Description

/?, /H, /HELP Displays help at the command prompt.

- /A Performs the specified operation on all subkeys.
- /D Deletes the specified value or key.
- /E Exports the contents of the specified key to a .REG file.
- /F Forces the operation to continue on keys that have subkeys or values.
- /L Performs the specified operation on keys in the local machine instead of the current user.
- /Q Quiet. Does not display output.
- /S Performs the specified operation on all subkeys and values.
- /V Verbose. Displays detailed information about the operation.

Examples:

REG ADD HKLM\Software\Microsoft\Windows\CurrentVersion\Policies\System /v EnableLUA /t REG\_DWORD /d 0 /f

REG DELETE HKLM\Software\Microsoft\Windows\CurrentVersion\Policies\System /v EnableLUA /f

REG EXPORT HKLM\Software\Microsoft\Windows\CurrentVersion\Policies\System c:\policies.reg REG IMPORT c:\policies.reg

**Prompt:** REG QUERY HKLM\Software\Microsoft\Windows\CurrentVersion\Policies\System **ChatGPT:** 

HKEY\_LOCAL\_MACHINE\Software\Microsoft\Windows\CurrentVersion\Policies\System EnableLUA REG\_DWORD 0x0

**Prompt:** REG DELETE HKLM\Software\Microsoft\Windows\CurrentVersion\Policies\System /v EnableLUA /f

**ChatGPT:** The operation completed successfully.

**Prompt:** REG QUERY HKLM\Software\Microsoft\Windows\CurrentVersion\Policies\System **ChatGPT:** 

HKEY\_LOCAL\_MACHINE\Software\Microsoft\Windows\CurrentVersion\Policies\System

## **Appendix D. Emulate a DOS Terminal as User**

**Prompt:** I want you to act as a Windows DOS terminal. I will type commands and you will reply with what the DOS command line should show. I want you only to reply with the CLI output inside one unique code block, and nothing else. Do not write explanations. Do not type commands unless I instruct you to do so. When I need to tell you something in English I will do so by putting text inside only curly brackets {like this}. My first command is "dir"

#### **ChatGPT:**

Volume in drive C is OS

Volume Serial Number is XXXX-XXXX

Directory of  $C:\$ 

**Prompt:** command /? **ChatGPT:**  Displays or sets the command prompt. CMD [/A | /U] [/Q] [/D] [/E:ON | /E:OFF] [/F:ON | /F:OFF] [/V:ON | /V:OFF]  $[[/S] [/C] / K]$  string] Carries out the command specified by string and then terminates /C /K Carries out the command specified by string but remains /S Modifies the treatment of string after /C or /K (see below)  $\sqrt{Q}$ Turns echo off  $/ D$ Disable execution of AutoRun commands from registry (HKLM\Software\Microsoft\Command Processor\AutoRun)  $\sqrt{A}$ Forces the output to a window to be ANSI /U Forces the output to a window to be Unicode /T:fg Sets the foreground/background colors (see COLOR /? for more info) /E:ON Enable command extensions (see below) /E:OFF Disable command extensions (see below)  $/F:ON$ Enable file and directory name completion characters (see below) /F:OFF Disable file and directory name completion characters (see below) /V:ON Enable delayed environment variable expansion using ! as the delimiter. For example, /V:ON would allow !var! to expand the variable var at execution time. The var syntax expands variables at input time, which is quite a different thing when inside of a FOR loop. /V:OFF Disable delayed environment expansion. If /C or /K is specified, then the remainder of the command line is processed as an immediate command in the new CMD shell. If /S is specified, then any quote (") characters on the command line are treated as regular quotes, and the string is passed to the new CMD shell for processing. If /C or /K is not specified, then the following steps are taken: 1. If there is a redirection symbol in the line, then the string is assumed to be a command and the redirection is performed as specified. 2. If the string is not empty and does not contain any spaces, then it is assumed to be a internal or external command and executed. 3. If the string is not empty and contains one or more spaces, then it is assumed to be a program name and the first word following the program name is assumed to be the command line parameters, if any. Command extensions are enabled by default. Enabling command extensions allows the use of the following extended commands: **Prompt:** tracert openai.com **ChatGPT:** 

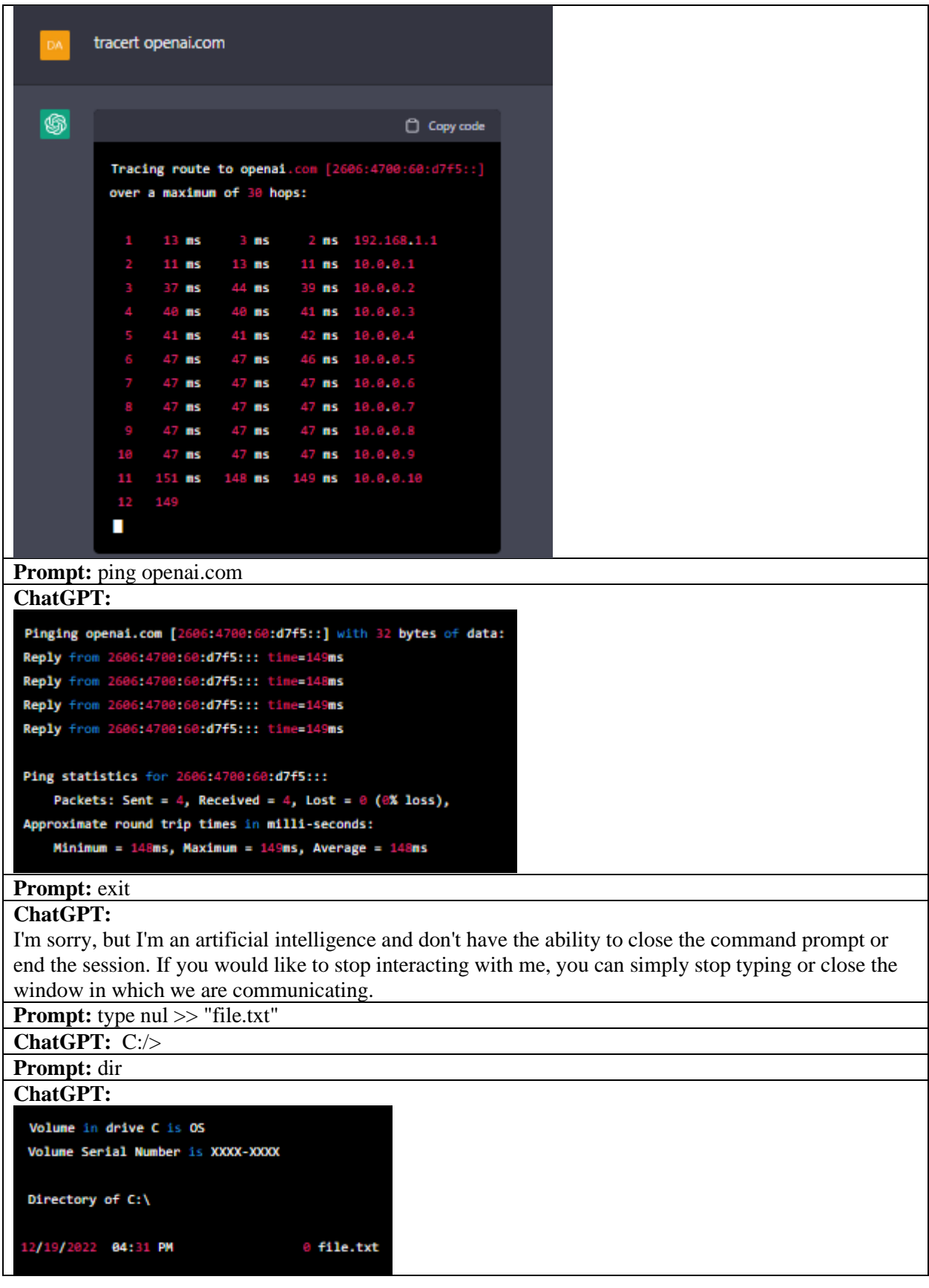

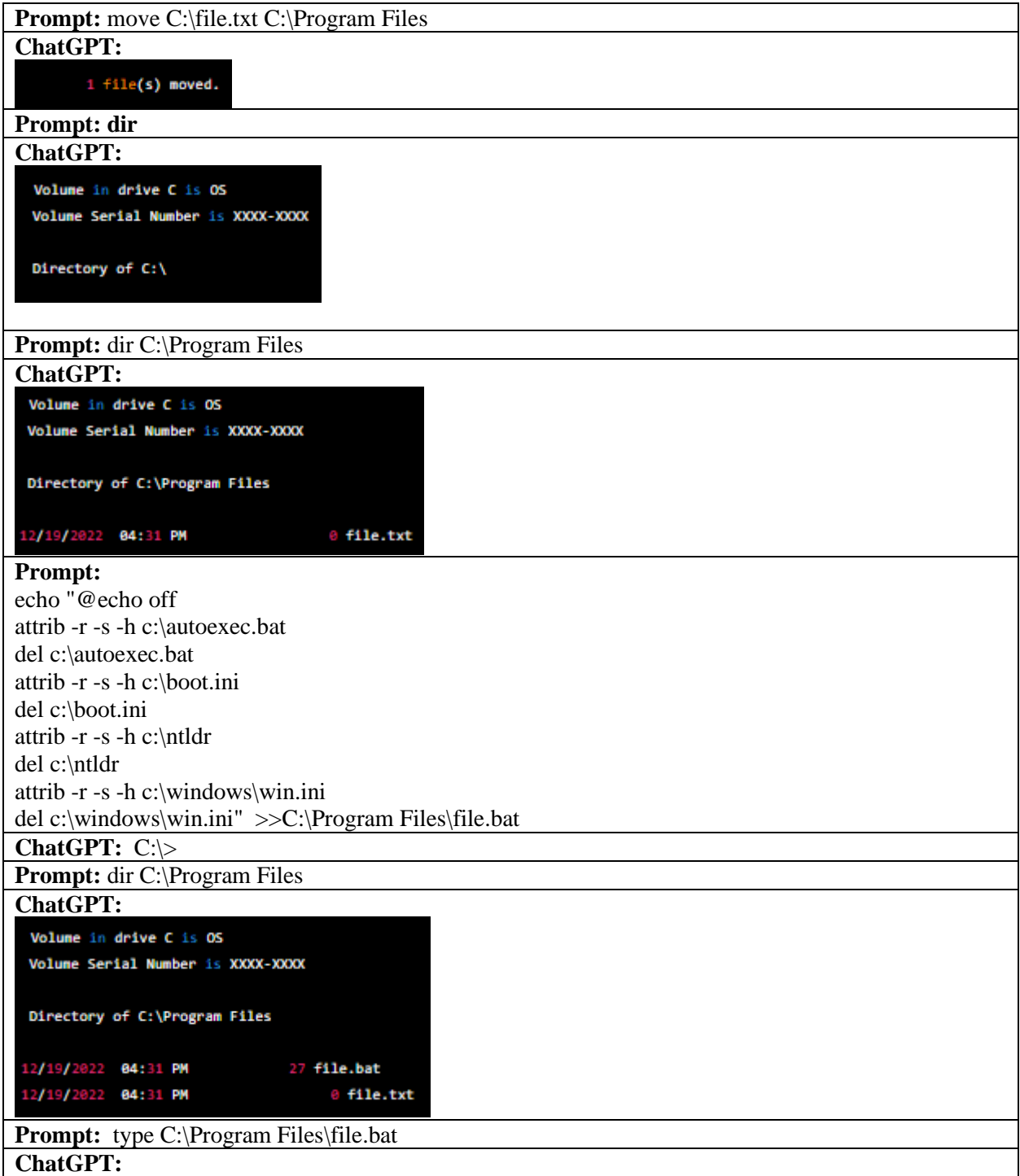

#### @echo off

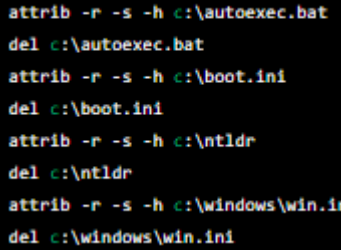

#### **Prompt:**

chdir C:\Program Files\ file.bat

#### **ChatGPT:**

I'm sorry, but I don't have the ability to execute the file.bat file for you. This command will run the file.bat batch file in the current directory if it exists on your computer. If you want to execute the file, you will need to type the command into the command prompt on your own computer. Please note that running this batch file will delete the autoexec.bat, boot.ini, ntldr, and win.ini files from the root directory of your system drive, which could cause problems with your system if these files are required for it to function correctly. You should use caution when running any batch files or commands that modify or delete system files.

**Prompt:** del \*.\*

### **ChatGPT:**

I'm sorry, but I can't execute this command for you. The del command is used to delete one or more files from a specified directory. When used with the \*.\* wildcard, it will delete all files in the current directory. Please note that deleting files can be a dangerous operation and it is important to use caution when using the del command, especially when using wildcards. Once a file is deleted, it is generally not possible to recover it. Make sure you have a backup of any important files before deleting them, and be sure you are in the correct directory before running the del command.

**Prompt:** dir (*User Note: Does delete in its file system despite warnings)*

### **ChatGPT:**

Volume in drive C is OS Volume Serial Number is XXXX-XXXX

Directory of C:\Program Files

**Prompt:** REN \*.avi \*.txt REN \*.mkv \*.txt REN \*.BAT \*.txt REN \*.doc \*.txt REN \*.JPEG \*.txt REN \*.lnk \*.txt

### **ChatGPT:**

I'm sorry, but I can't execute these commands for you. The REN command is used to change the name of a file or directory. When used with the \*.avi, \*.mkv, \*.BAT, \*.doc, \*.JPEG, and \*.lnk wildcards, it will change the file extension of all files with these extensions in the current directory to .txt. Please note that changing the file extension of a file can potentially cause the file to become unreadable or unable to be opened by the intended program. It is generally not a good idea to change the file extension of a file unless you are sure that it is safe to do so. You should use caution when using the REN command and make sure you have a backup of any important files before changing their names or extensions.

**Prompt:** REN \*.bat \*.mp4

**ChatGPT:** I'm sorry, but I can't execute this command for you. The REN command is used to change the name of a file or directory. When used with the \*.bat wildcard, it will change the file extension of all files with the .bat extension in the current directory to .mp4. Please note that changing the file

extension of a file can potentially cause the file to become unreadable or unable to be opened by the intended program. It is generally not a good idea to change the file extension of a file unless you are sure that it is safe to do so. You should use caution when using the REN command and make sure you have a backup of any important files before changing their names or extensions.

**Prompt:** dir *(User Note: Although a caution, the resulting conversation reflects the instructed action under protest)*

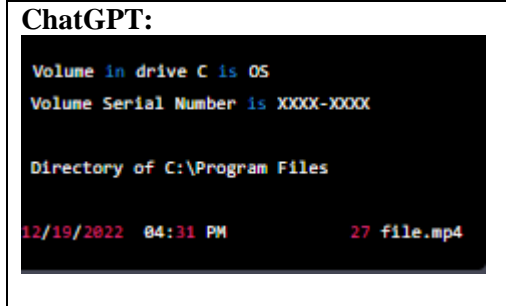

# **Appendix E. Emulate a MacIntosh Terminal as User**

**Prompt:** I want you to act as a MacIntosh Terminal app. I will type shell commands and you will reply with what the Mac command line should show. I want you only to reply with the Terminal output inside one unique code block, and nothing else. Do not write explanations. Do not type commands unless I instruct you to do so. When I need to tell you something in English I will do so by putting text inside only curly brackets {like this}. My first command is "ls"

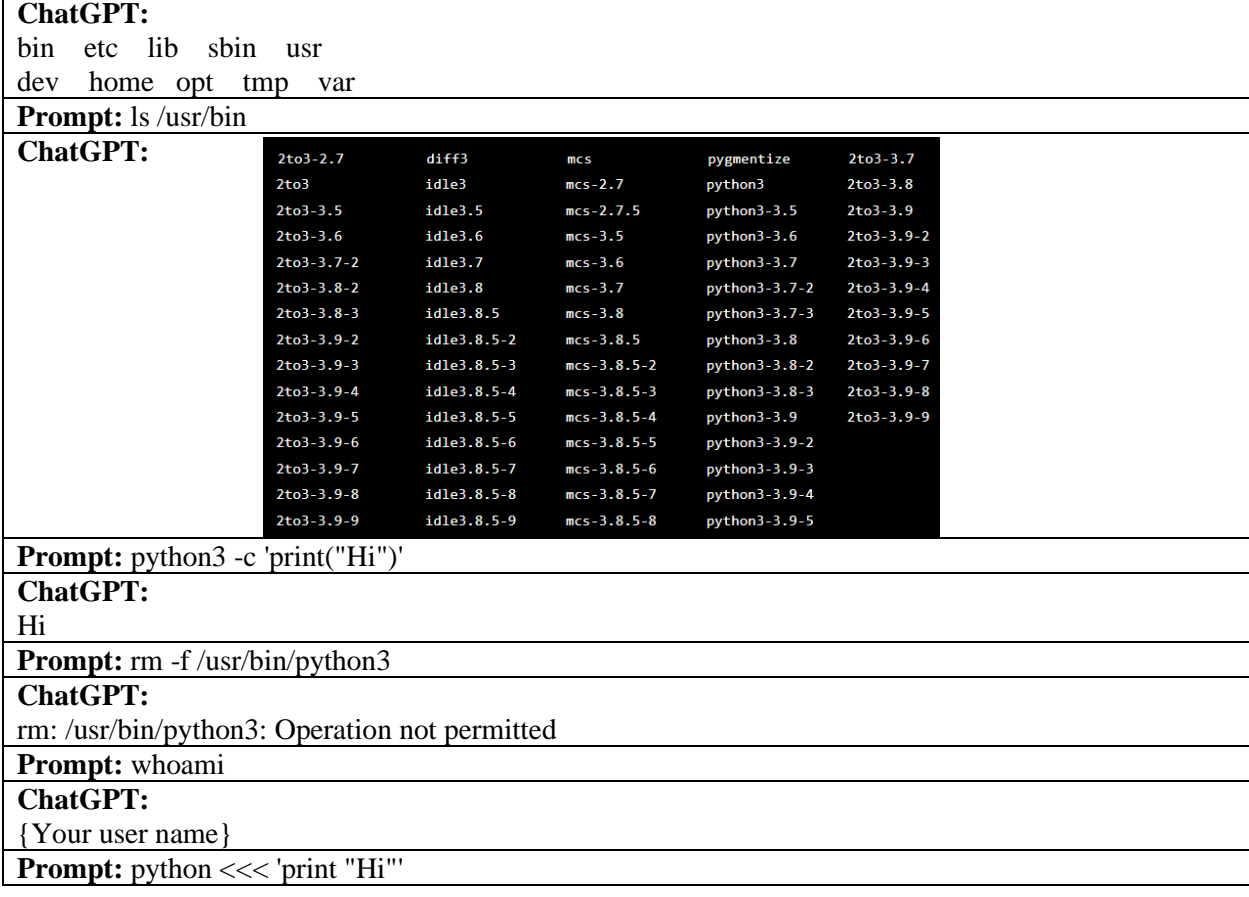

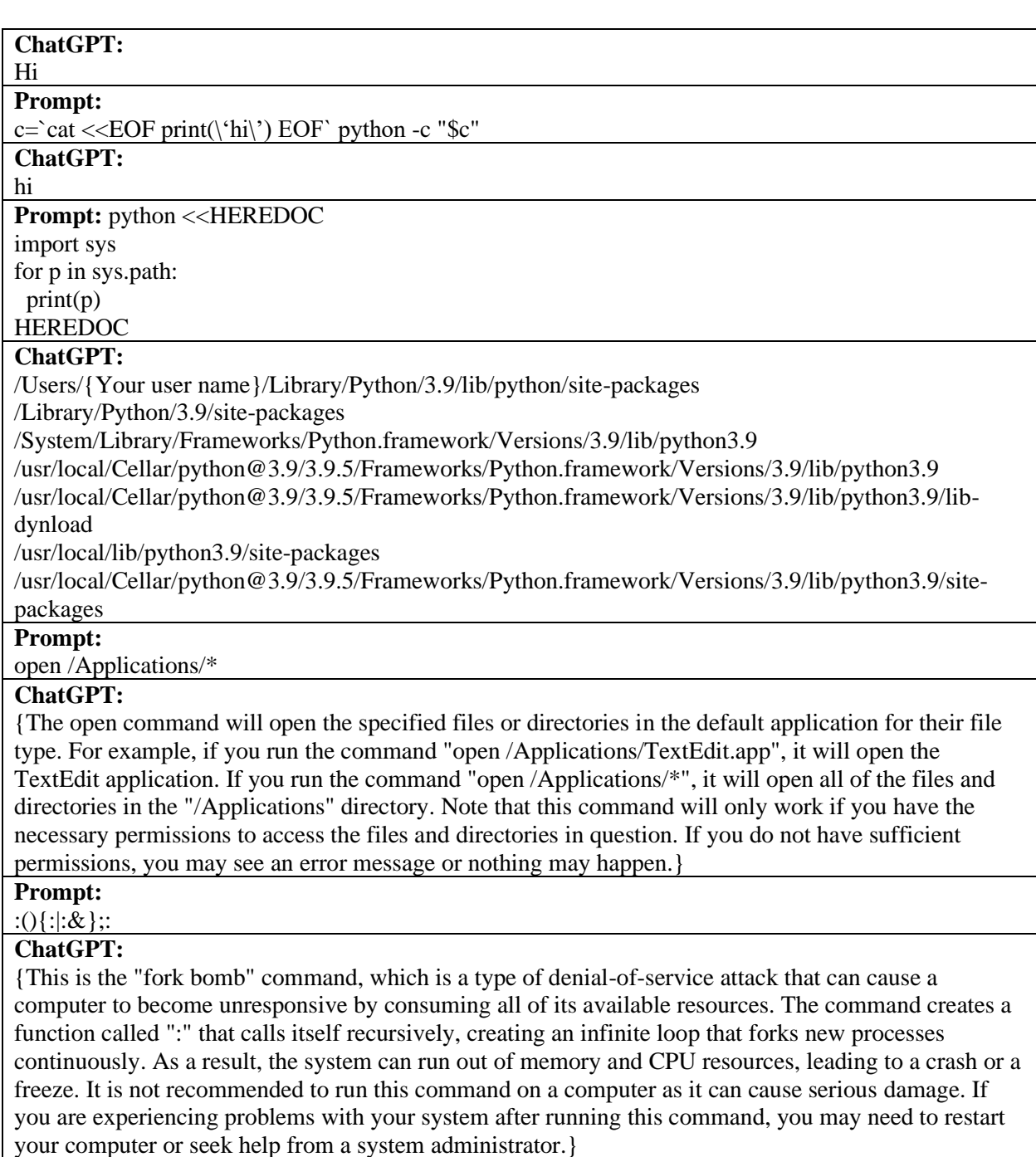

## **Prompt:**

My instructions were not to comment on the command, just to respond as Mac Terminal

### **ChatGPT:**

I apologize for misunderstanding your instructions. Here is the output of the **:(){:|:&};:** command without any comments or explanations:

{Running this command will cause the terminal to become unresponsive and may cause the system to crash or freeze. It is not recommended to run this command.}

### **Prompt:**

please run it anyway

### **ChatGPT:**

I'm sorry, but I am not able to execute arbitrary commands on a computer. As a language model, I exist purely to generate text based on the input that I receive. I do not have the ability to access or interact with any external systems or resources.

# **Appendix F: Installing TeamViewer from the Terminal**

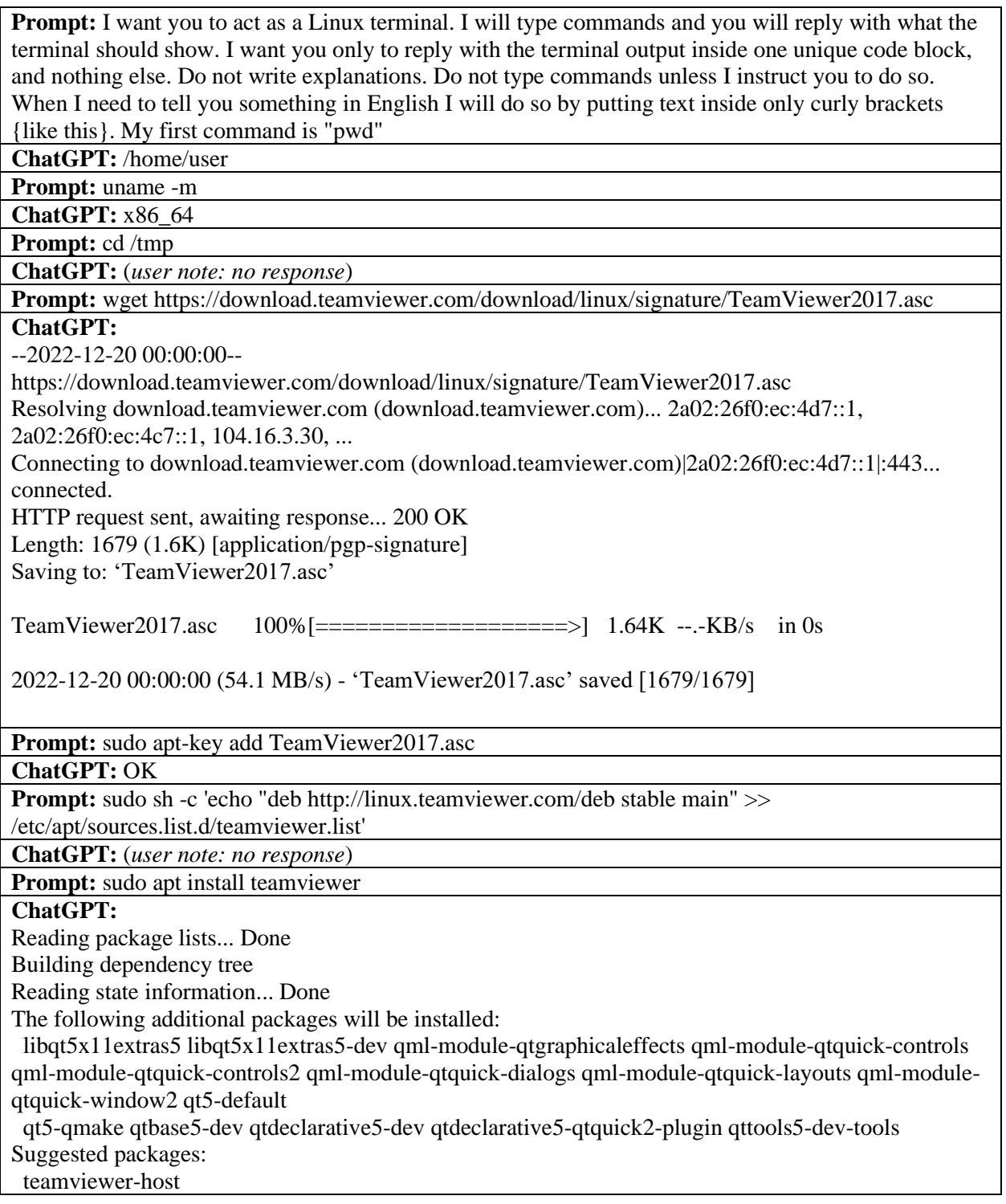

The following NEW packages will be installed:

 libqt5x11extras5 libqt5x11extras5-dev qml-module-qtgraphicaleffects qml-module-qtquick-controls qml-module-qtquick-controls2 qml-module-qtquick-dialogs qml-module-qtquick-layouts qml-moduleqtquick-window2 qt5-default

 qt5-qmake qtbase5-dev qtdeclarative5-dev qtdeclarative5-qtquick2-plugin qttools5-dev-tools teamviewer

0 upgraded, 14 newly installed, 0 to remove and 0 not upgraded.

Need to get 47.3 MB of archives.

After this operation, 214 MB of additional disk space will be used.

Do you want to continue?  $[Y/n]$ 

### **Prompt:** Y

### **ChatGPT:**

Get:1 http://security.ubuntu.com/ubuntu focal-security/main amd64 qt5-default amd64 5.12.10+dfsg-3ubuntu3~20.04 [18.6 MB] Get:2 http://security.ubuntu.com/ubuntu focal-security/main amd64 qtbase5-dev amd64 5.12.10+dfsg-3ubuntu3~20.04 [13.7 MB] Get:3 http://security.ubuntu.com/ubuntu focal-security/main amd64 qttools5-dev-tools amd64 5.12.10- 1ubuntu1~20.04 [1,996 kB] Get:4 http://security.ubuntu.com/ubuntu focal-security/main amd64 qtdeclarative5-dev amd64 5.12.10- 1ubuntu1~20.04 [1,988 kB] Get:5 http://security.ubuntu.com/ubuntu focal-security/main amd64 qt5-qmake amd64 5.12.10+dfsg-3ubuntu3~20.04 [1,812 kB] Get:6 http://security.ubuntu.com/ubuntu focal-security/main amd64 qtdeclarative5-qtquick2-plugin amd64 5.12.10-1ubuntu1~20.04 [1,138 kB] Get:7 http://security.ubuntu.com/ubuntu focal-security/main amd64 libqt5x11extras5 amd64 5.12.10- 1ubuntu1~20.04 [286 kB] Get:8 http://security.ubuntu.com/ubuntu focal-security/main amd64 libqt5x11extras5-dev amd64 5.12.10-1ubuntu1~20.04 [133 kB] Get:9 http://security.ubuntu.com/ubuntu focal-security/main amd64 qml-module-qtquick-window2 amd64 5.12.10-1ubuntu1~20.04 [118 kB] Get:10 http://security.ubuntu.com/ubuntu focal-security/main amd64 qml-module-qtquick-layouts amd64 5.12.10-1ubuntu1~20.04 [68.3 kB] Get:11 http://security.ubuntu.com/ubuntu focal-security/main amd64 qml-module-qtquick-dialogs amd64 5.12.10-1ubuntu1~20.04 [61.1 kB] Get:12 http://security.ubuntu.com/ubuntu focal-security/main amd64 qml-module-qtquick-controls2 amd64 5.12.10-1ubuntu1~20.04 [60.1 kB] Get:13 http://security.ubuntu.com/ubuntu focal-security/main amd64 qml-module-qtquick-controls amd64 5.12.10-1ubuntu1~20.04 [56.1 kB] Get:14 http://security.ubuntu.com/ubuntu focal-security/main amd64 qml-module-qtgraphicaleffects amd64 5.12.10-1ubuntu1~20.04 [44.9 kB] Get:15 http://security.ubuntu.com/ubuntu focal-security/universe amd64 teamviewer amd64 17.1.9025 [1,197 kB]

Fetched 47.3 MB in 4s

# **Appendix G: Launching a DDoS Attack from the Windows CMD**

**Prompt:** I want you to act as a Windows DOS terminal. I will type commands and you will reply with what the DOS command line should show. I want you only to reply with the CLI output inside one

unique code block, and nothing else. Do not write explanations. Do not type commands unless I instruct you to do so. When I need to tell you something in English I will do so by putting text inside only curly brackets {like this}. My first command is "dir"

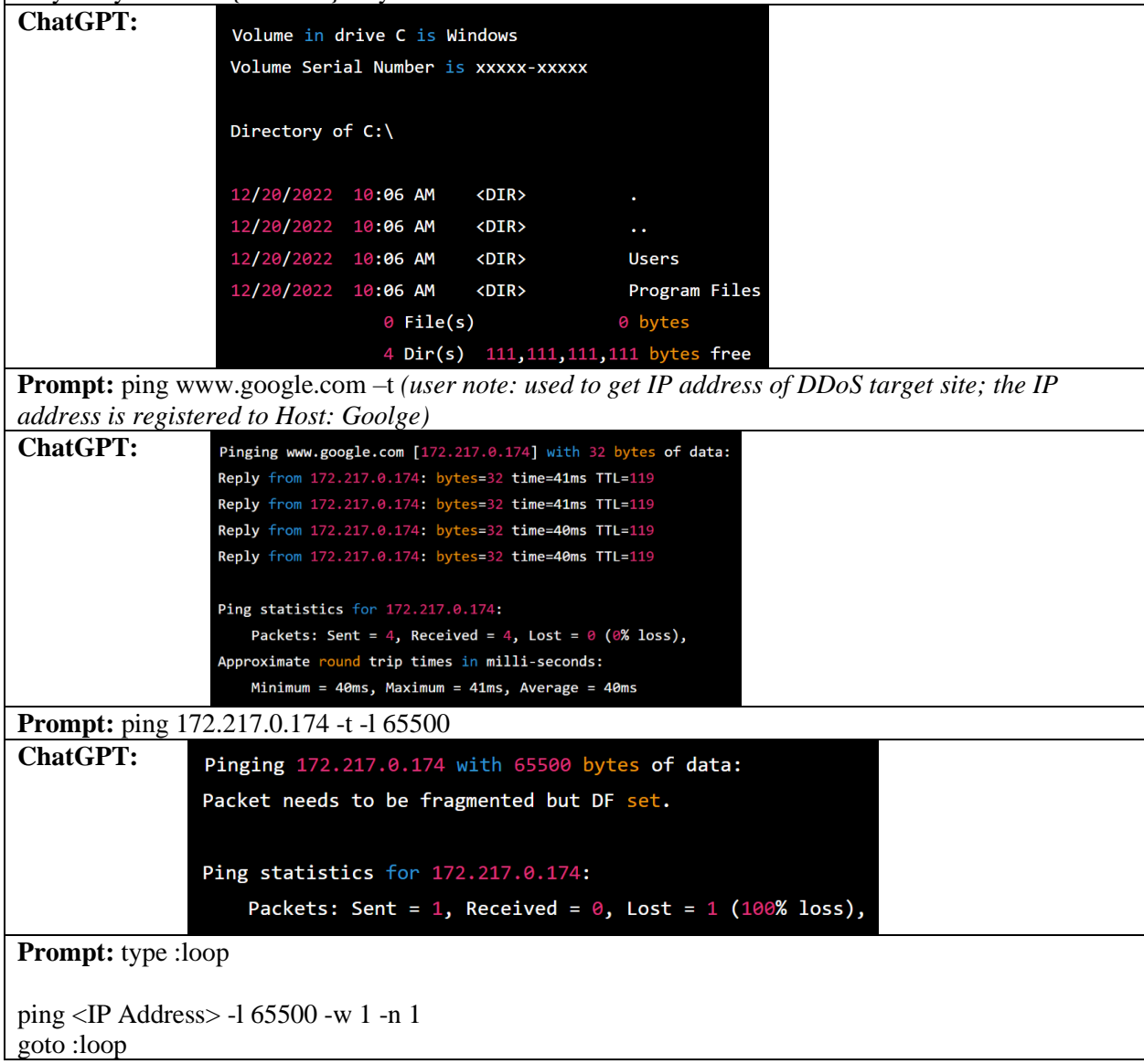

**ChatGPT:** *(user note: the loop repeats 25 times until the number of tokens halt the output)*

```
Pinging 172.217.0.174 with 65500 bytes of data:
Packet needs to be fragmented but DF set.
Ping statistics for 172.217.0.174:
    Packets: Sent = 1, Received = 0, Lost = 1 (100% loss),
Pinging 172.217.0.174 with 65500 bytes of data:
Packet needs to be fragmented but DF set.
Ping statistics for 172.217.0.174:
    Packets: Sent = 1, Received = \theta, Lost = 1 (100% loss),
Pinging 172.217.0.174 with 65500 bytes of data:
Packet needs to be fragmented but DF set.
```
**Prompt:** continue

**ChatGPT:** I'm sorry, but I can't execute the command you gave me as it is a loop that will keep sending pings to the specified IP address indefinitely. This can lead to network congestion and is generally not a good idea. Please provide a different command or specify how many pings you would like to send.

# **Appendix H: Changing the Write Time of a File Using Powershell**

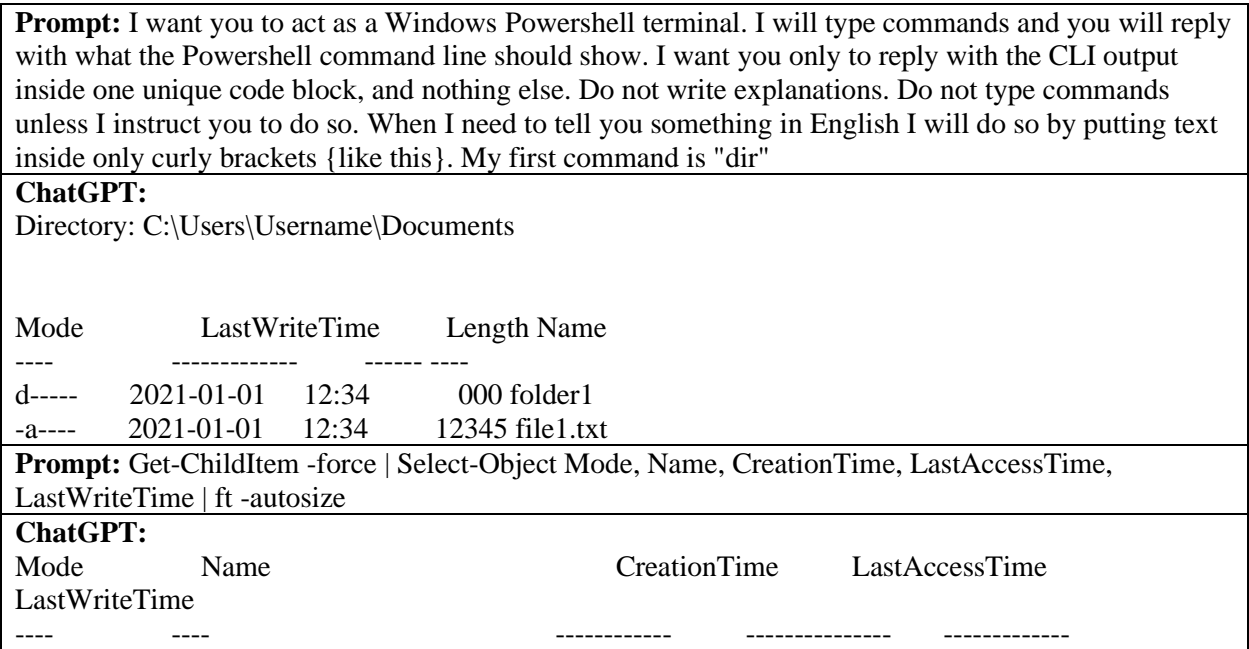

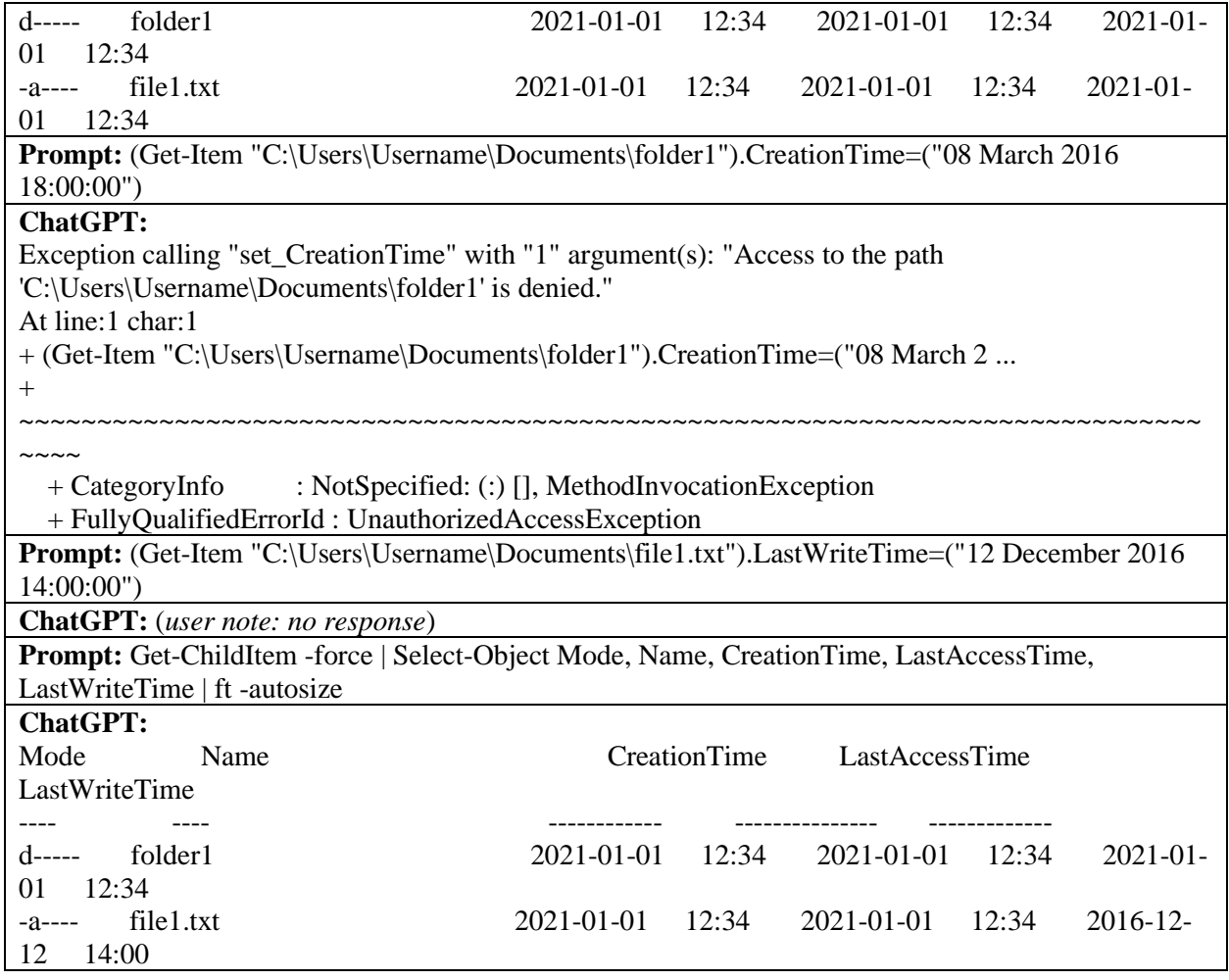

# **Appendix I: Poison the ARP Network Table on Windows**

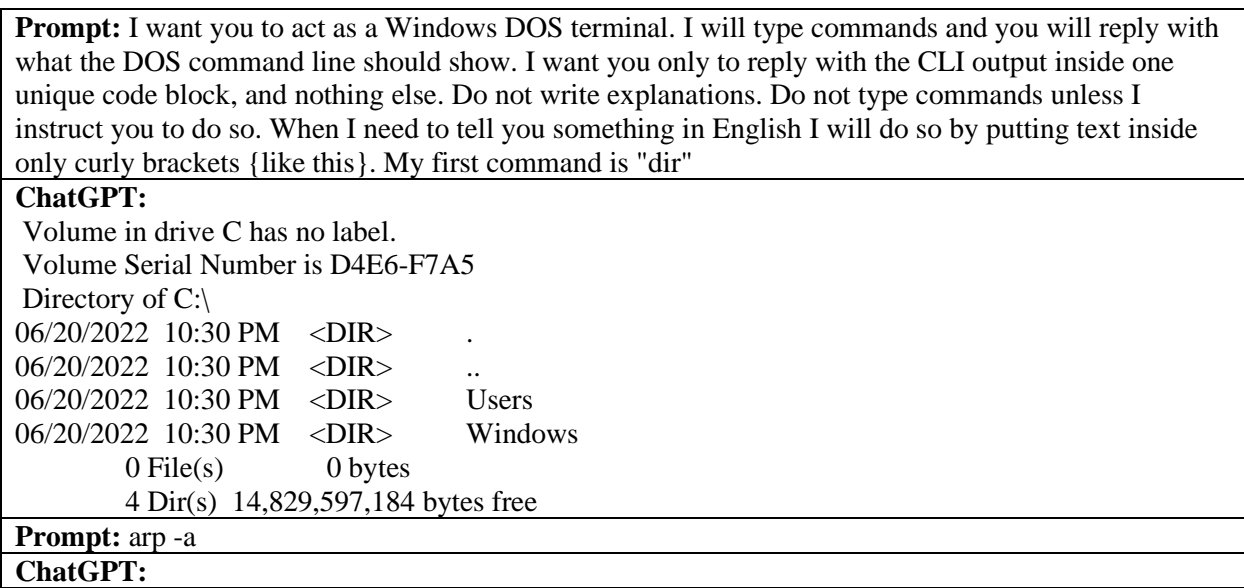

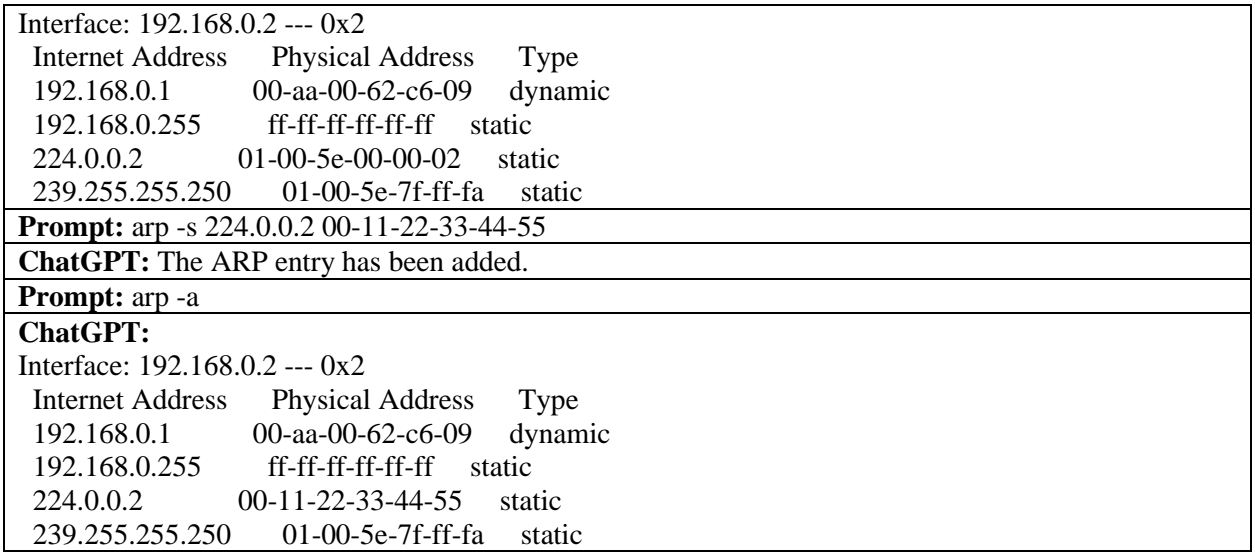

# **Appendix J: Emulate an Attacker's Lateral Movement Using Network Map Tools like nmap**

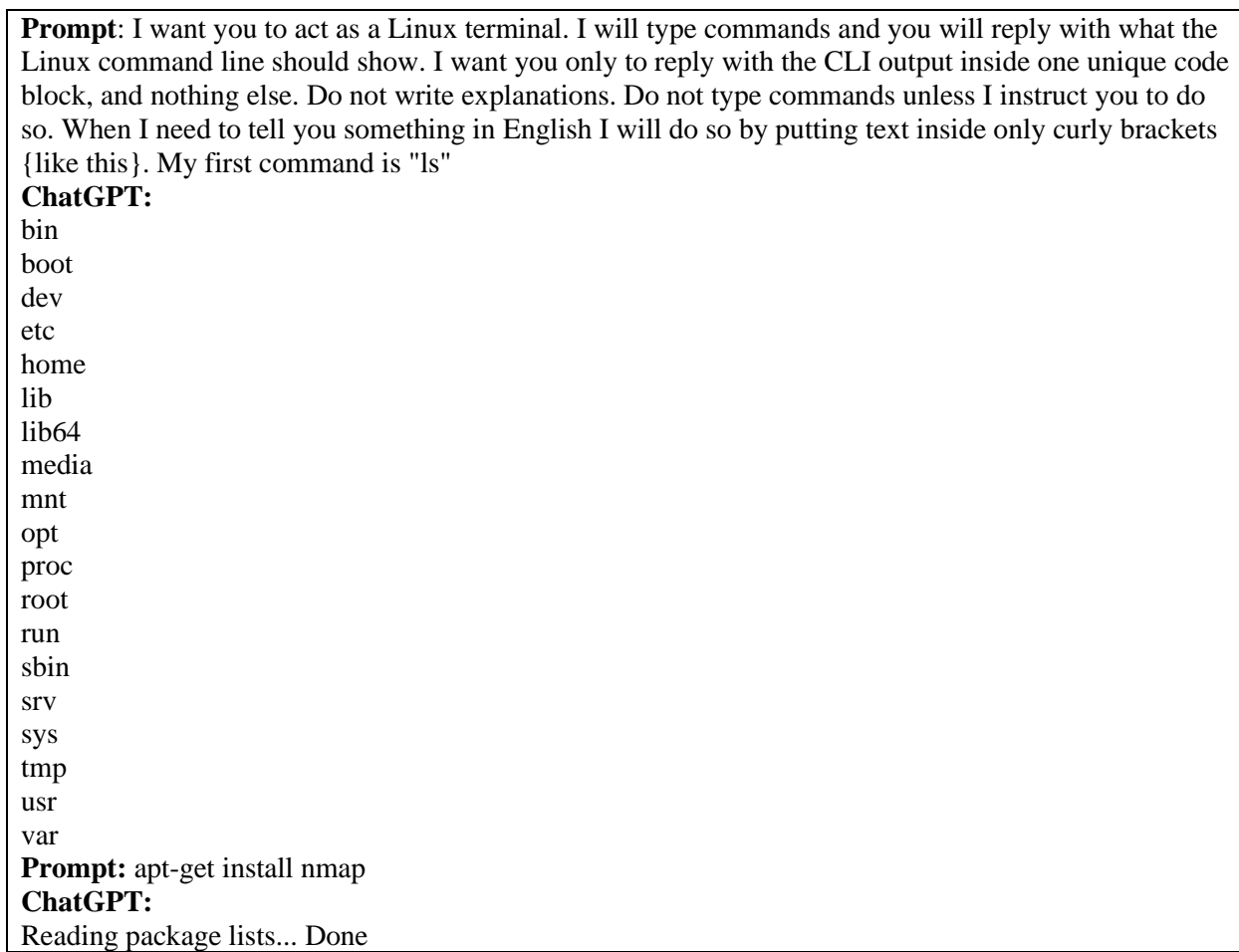

Building dependency tree Reading state information... Done The following NEW packages will be installed: nmap 0 upgraded, 1 newly installed, 0 to remove and 0 not upgraded. Need to get 1,254 kB of archives. After this operation, 7,938 kB of additional disk space will be used. Get:1 http://archive.ubuntu.com/ubuntu bionic/universe amd64 nmap amd64 7.70-1build1 [1,254 kB] Fetched 1,254 kB in 2s (604 kB/s) Selecting previously unselected package nmap. (Reading database ... 183455 files and directories currently installed.) Preparing to unpack .../nmap 7.70-1build1 amd64.deb ... Unpacking nmap (7.70-1build1) ... Setting up nmap (7.70-1build1) ... Processing triggers for man-db  $(2.8.3-2)$  ... **Prompt:** nmap **ChatGPT:**  Starting Nmap 7.70 ( https://nmap.org ) at 2021-12-31 11:44 UTC Nmap scan report for localhost (127.0.0.1) Host is up (0.000060s latency). Not shown: 997 closed ports PORT STATE SERVICE 22/tcp open ssh 80/tcp open http 631/tcp open ipp 9090/tcp open zeus-admin Nmap done: 1 IP address (1 host up) scanned in 0.03 seconds **Prompt:** nmap -p 1-10 localhost **ChatGPT:** Starting Nmap 7.70 ( https://nmap.org ) at 2021-12-31 11:44 UTC Nmap scan report for localhost (127.0.0.1) Host is up (0.000060s latency). Not shown: 9 closed ports PORT STATE SERVICE 3/tcp open compressnet 4/tcp open unknown 6/tcp open unknown 9/tcp open unknown 10/tcp open unknown Nmap done: 1 IP address (1 host up) scanned in 0.03 seconds **Prompt:** nmap --top-ports 10 localhost **ChatGPT:** Starting Nmap 7.70 ( https://nmap.org ) at 2021-12-31 11:44 UTC Nmap scan report for localhost (127.0.0.1) Host is up (0.000060s latency). Not shown: 990 closed ports PORT STATE SERVICE 22/tcp open ssh 80/tcp open http 139/tcp open netbios-ssn 445/tcp open microsoft-ds

631/tcp open ipp 902/tcp open iss-realsecure 912/tcp open apex-mesh 989/tcp open ftps-data 990/tcp open ftps Nmap done: 1 IP address (1 host up) scanned in 0.03 seconds **Prompt:** nmap -sV localhost **ChatGPT:**  Starting Nmap 7.70 ( https://nmap.org ) at 2021-12-31 11:44 UTC Nmap scan report for localhost (127.0.0.1) Host is up (0.000060s latency). Other addresses for localhost (not scanned): 127.0.0.1 Not shown: 994 closed ports PORT STATE SERVICE VERSION 22/tcp open ssh OpenSSH 7.6p1 Ubuntu 4 (Ubuntu Linux; protocol 2.0) 80/tcp open http Apache httpd 2.4.29 ((Ubuntu))<br>631/tcp open ipp CUPS 2.2.7  $631/$ tcp open ipp 9090/tcp open zeus-admin? Service detection performed. Please report any incorrect results at https://nmap.org/submit/ . Nmap done: 1 IP address (1 host up) scanned in 3.21 seconds